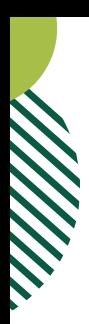

# **REALIDAD AUMENTADA EN LA ENSEÑANZA DE LA HISTORIA DEL DISEÑO GRÁFICO**

SILVERMAN, Daniel Enrique Campos del conocimiento: Educación - Historia Filiación institucional: Facultad de Arte y Diseño, E.S.A.A. Lino E. Spilimbergo, Universidad Provincial de Córdoba. Correo electrónico: silversix65@gmail.com

> Fecha de recepción: 02 / 12 / 2020 Aceptación final: 09/04/2021

#### **RESUMEN**

Este artículo describe la aplicación en el campo educativo del modelado digital de una imprenta manual de madera, que, por su antigüedad, en la actualidad sólo puede verse en láminas y en contados museos del mundo. A partir de este modelo 3D, se empleó Adobe Aero para generar un objeto en formato Realidad Aumentada. Este desarrollo se plantea como material didáctico para la enseñanza de un aspecto clave en la historia del Diseño Gráfico: la tecnología tipográfica empleada hasta los albores de la Revolución Industrial. Por último, se propone esta producción digital como recurso educativo abierto en el ámbito de la Universidad Provincial de Córdoba, Argentina.

## **PALABRAS CLAVE**

Realidad Aumentada, Imprenta manual, Historia del Diseño Gráfico, Material didáctico.

**AUGMENTED REALITY IN THE TEACHING OF HISTORY OF GRAPHIC DESIGN.**

#### **ABSTRACT**

This article describes the application in the educational field of digital modeling of a wooden printing press, which, due to its age, can now only be seen in sheets and in a few museums around the world. From this 3D model, Adobe Aero was used to generate an object in Augmented Reality format. This development is proposed as a didactic material for teaching a key aspect in the history of Graphic Design: the typographic technology used until the dawn of the Industrial Revolution. Finally, this digital production is proposed as an open educational resource in the field of the Universidad Provincial de Córdoba, Argentina.

#### **KEYWORDS**

Augmented Reality, common press, History of Graphic Design, Didactic material.

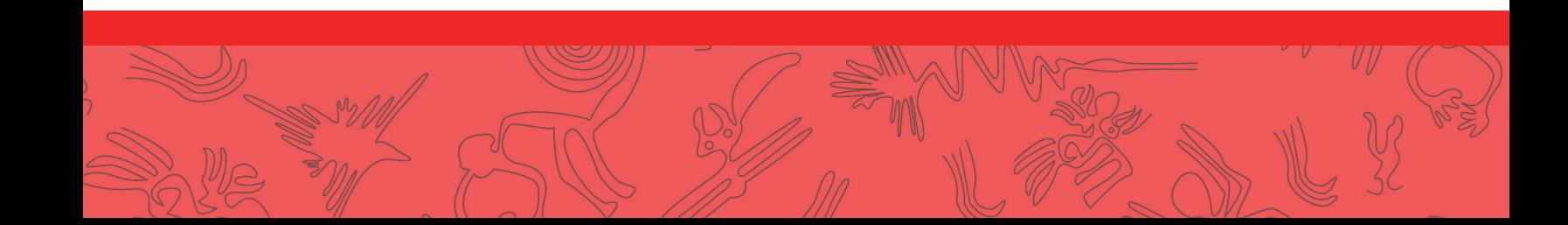

**RED COMEDHI**

**RED COMEDHI** 

## **A REALIDADE AUMENTADA NO ENSINO DA HISTÓRIA DO DESIGN GRÁFICO.**

# **SUMÁRIO**

Este artigo descreve a aplicação no campo educacional da modelagem digital de uma impressora manual de madeira, que, devido à sua idade, agora só pode ser vista em folhas e em alguns museus no mundo. A partir deste modelo 3D, o Adobe Aero foi usado para gerar um objeto no formato de Realidade Aumentada. Este desenvolvimento é considerado como material didático para o ensino de um aspecto fundamental na história do Design Gráfico: a tecnologia tipográfica utilizada até o alvorecer da Revolução Industrial. Finalmente, esta produção digital se propõe como recurso educativo aberto no âmbito da Universidad Provincial de Córdoba, Argentina.

## **PALAVRAS CHAVES**

Realidade Aumentada, impressora manual, história do Design Gráfico, material didático.

## **INTRODUCCIÓN**

La emergencia de nuevas tecnologías de la información y comunicación parece ser un proceso tan masivo como irreversible. Los dispositivos portátiles e inteligentes que permiten buscar, compartir y generar conocimiento en redes digitales constituyen un fenómeno ubicuo, que se ha integrado a cada plano de nuestra sociedad. El ámbito de la educación universitaria no ha sido ajeno a este proceso que, en tiempos de pandemia, se ha presentado como la alternativa viable a las clases presenciales.

En este contexto, el aula virtual ha presentado un desafío pedagógico para el aula tradicional y sus docentes, porque ambas presentan lógicas de funcionamiento y maneras de configurar los saberes muy distintas. El apego a esos modelos tradicionales puede explicar cierto desdén por las nuevas tecnologías o, incluso, el desaprovechamiento de sus potencialidades. Sobre estas últimas, Andrew Burn (2009) destaca las siguientes:

- *Iteración (la capacidad de revisar indefinidamente).*
- *Retroalimentación (la visualización en tiempo real del trabajo en desarrollo).*
- *Convergencia (la integración de diferentes modos de autoría, tales como audio y vídeo, en el mismo programa).*
- *Exhibición (la posibilidad de mostrar el trabajo en diferentes formatos y plataformas a diferentes audiencias). (p. 17) 1*

Si bien las dos primeras son posibilidades creativas y cognitivas presentes en las tecnologías del papel, las dos últimas son exclusivas de los medios digitales. Es precisamente esta combinación de diferentes formatos, medios y modos de comunicación lo que abre nuevas posibilidades en el proceso de enseñanza-aprendizaje. En el caso particular del objeto de nuestro análisis, la Realidad Aumentada (RA), estas

1 Tomado del original en inglés: Iteration (the ability to endlessly revise); feedback (the realtime display of the developing work); convergence (the integration of different authoring modes, such as video and audio, in the same software); exhibition (the ability to display work in different formats, on different platforms, to different audiences). Traducción del autor del artículo.

potencialidades poseen características particulares que ilustraremos con una propuesta específica.

## **CONSIDERACIONES PREVIAS**

La RA es una tecnología que añade, en tiempo real, capas de información digital al entorno físico registrado usualmente por la cámara de diferentes dispositivos móviles (Julio Cabero y Fernando García, 2016). De este modo, la cámara registra el entorno y en la pantalla puede verse superpuesto un modelo virtual, con el que es posible interactuar y visualizar sus detalles al desplazarnos a su alrededor o al realizar gestos en la pantalla. En relación a los dispositivos, los más empleados por los estudiantes universitarios son las tabletas y los teléfonos inteligentes.

Esto facilita su empleo en la enseñanza, ya que no implica una inversión extra en tecnología y porque, además, los estudiantes muestran buena predisposición a su uso en clase (Agustín Lagunes-Domínguez et al., 2017).

Gracias a esto, la RA resulta sencilla de implementar en el contexto educativo y si bien comparte con otros medios digitales las posibilidades ya citadas, habilita algunas inherentes a los desarrollos que demandan una interacción del usuario con elementos virtuales. Mediante gestos de sus dedos, los alumnos pueden manipular los modelos virtuales para rotarlos, acercarlos, alejarlos o animarlos, entre otras acciones. Es importante recordar que estos modelos tridimensionales se superponen al entorno real para visualizarlos in situ, como si en verdad existieran en el espacio que habitamos o por el que nos desplazamos.

Actualmente, este desarrollo tecnológico es muy empleado en marketing y publicidad, un campo donde destacan aplicaciones que permiten que sus usuarios previsualicen en sus hogares cómo lucirían los muebles antes de comprarlos, o qué color aplicarían a sus paredes antes de comprar la pintura. Pero quizás la aplicación más conocida sea el juego Pokémon Go, que tal como ha señalado el periódico El País (Sergio González, 2019) sigue siendo popular entre jugadores de todo el mundo.

En cuanto a las potenciales ventajas que presupone la RA en el contexto educativo, Julio Cabero, Barroso y Llorente (2019) enumeran las siguientes posibilidades:

*a) presentar exclusivamente la información relevante eliminando la que pueda entorpecer su adquisición por el estudiante; b) enriquecer la información de la realidad para hacerla más comprensible; c) poder observar un objeto desde diferentes puntos de vista seleccionando el estudiante la posición de observación; d) pueden ser utilizados en los diferentes niveles de enseñanza; e) potencia el aprendizaje ubicuo; f) favorece el desarrollo de un aprendizaje activo; g) crea escenario formativos altamente motivantes para los estudiantes; h) crea escenarios «artificiales» seguros para los estudiantes como pueden ser laboratorios o simuladores, donde puedan realizar sus prácticas de enseñanza; i) enriquecer los materiales impresos con información adicional en diferentes soportes; j) puede utilizarse en diferentes asignaturas y disciplinas, k) propiciar que los estudiantes se conviertan en productores de objetos de aprendizaje en RA; l) puede mejorar el procesamiento divergente; m) el sujeto permanece en el en el mundo real y por tanto no pierde la* 

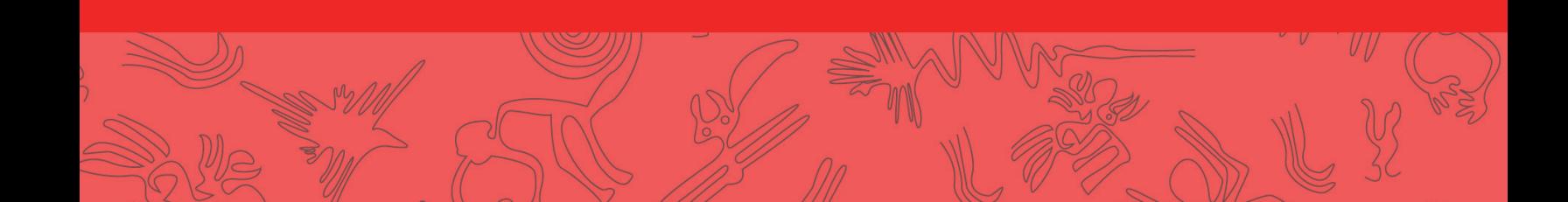

*contextualización, y n) favorece el desarrollo del aprendizaje descontextualizado. (p. 107)*

Al vincular la teoría con una práctica concreta, en tiempo real, los estudiantes pueden trascender el nivel estrictamente intelectual (propio de los libros y apuntes) para participar de una experiencia multisensorial.

 Desde un punto de vista neurocientífico, John Medina (2001) sostiene que esto es preferible, ya que las personas aprenden mejor cuando se estimulan distintos sentidos simultáneamente. De este modo, podríamos decir que el material didáctico creado en RA exige una participación del estudiante, lo involucra a nivel somático y esto puede generar no sólo un impacto visual y/o auditivo, sino también emocional. Como señalan Inés Dussel y Luis Quevedo (2010):

*Todo ello se opone al modo más clásico de relación con el saber que configura la escuela, basada en la distancia, la reflexión intelectual, la moderación y hasta la represión de los aspectos emocionales, y el control y reducción de los estímulos visuales más espectaculares, a los que se juzga distractores y poco interesantes pedagógicamente. (p. 28)*

Así, la posibilidad de superponer información virtual a los contextos reales permite que, con la mediación de los dispositivos inteligentes, podamos desplazarnos alrededor de un objeto virtual, manipularlo, verlo y escucharlo en acción para favorecer el paso de la abstracción al aprendizaje significativo. Al mismo tiempo y desde un punto de vista constructivista, se facilita el aprendizaje activo ya que el estudiante desarrolla una reflexión en la acción, conectando la información e ideas nuevas con sus saberes previos e inquietudes personales.

#### **ASPECTOS COYUNTURALES Y LIMITACIONES**

A pesar de sus ventajas, no es común el empleo de RA en la enseñanza de la historia del Diseño Gráfico en la Facultad de Arte y Diseño, Universidad Provincial de Córdoba (FAD-UPC). Las causas de esta ausencia podrían atribuirse a la falta de marcos teóricos que justifiquen su incorporación como material didáctico, los cuales evitarían al mismo tiempo que el deslumbramiento tecnológico que suelen provocar los objetos en RA vacíen de contenido la experiencia educativa.

Otro factor a considerar es la falta de espacios para compartir estos materiales. En este sentido, resulta alentadora la creación del Proyecto del Centro de Competencias en Nuevas Tecnologías de la UPC. Este proyecto promueve acciones en torno al escaneado y modelado 3D orientados a la preservación, difusión y puesta en valor del patrimonio cultural de la provincia de Córdoba. En su sitio web<sup>2</sup> pueden conocerse más detalles acerca de esta iniciativa, además de realizar visitas virtuales en 360º a las estancias jesuíticas de Colonia Caroya y La Candelaria.

Además de la falta de fundamentación y

2 Para conocer más detalles sobre este proyecto, se sugiere la visita a su sitio web: http://www.upc.edu.ar/cc/

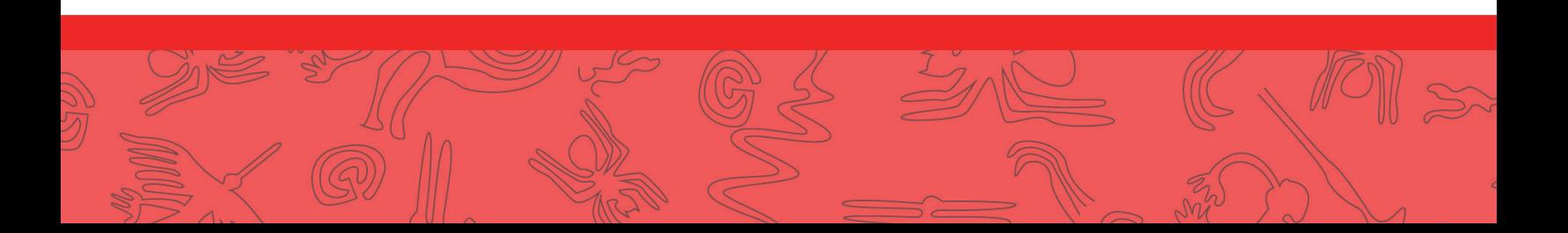

modelos teóricos para su incorporación educativa, es preciso señalar la limitada oferta de objetos didácticos disponibles en formato RA. En relación a la imprenta del período manual (ca. 1450-1830) la ausencia de un modelo RA es más notoria, por cuanto esas vetustas prensas de madera constituyen un capítulo fundamental de la historia del Diseño Gráfico. Por ser una tecnología impresora en desuso, a menudo se la estudia observándola en láminas o en los escasos museos del mundo que exhiben dichos tórculos.

En el caso de las láminas, esas representaciones bidimensionales de objetos volumétricos crean un filtro cognitivo que, en el campo proyectual suele superarse con la creación de maquetas y prototipos que implican una considerable inversión de recursos humanos, temporales y económicos. En cuanto a las exhibiciones, las distancias geográficas y las condiciones de accesibilidad a las propuestas museológicas suelen ser barreras difíciles de franquear por los estudiantes. Ante ambas situaciones, la RA ofrece alternativas superadoras al habilitar la posibilidad de representar e interactuar con una prensa virtual en un espacio tridimensional accesible y cotidiano.

# **UN APORTE CON SABOR LOCAL**

Además de producir un objeto en RA aplicado al estudio histórico del diseño, este proyecto rescata del olvido y la destrucción un valioso mojón del pasado gráfico local. En efecto, durante el período colonial Córdoba contó con una de estas prensas manuales y si bien en la actualidad se considera desaparecida, en un artículo anterior pudimos establecer ciertos aspectos relativos a su configuración material:

*La imprenta del Monserrat debe haber sido, muy probablemente, no demasiado diferente a las empleadas en tiempos de Gutenberg. Se trataría entonces de una prensa del tipo common press, o sea, las prensas manuales habituales a mediados del siglo XVII y cuya estructura principal era de madera, con el tornillo y otras piezas mecánicas de metal. (Cremonini, Silverman y Garone Gravier, 2016, p. 126)*

Intrínsecamente, el proyecto de recrear uno de estos tórculos impresores en RA contribuye al estudio del espacio curricular pero también de la imprenta colonial cordobesa, con una propuesta tecnológica estimulante, accesible e interactiva que permite superar los límites del aula física y de la clase presencial.

# **EVOLUCIÓN DE LA IMPRENTA MANUAL: DE GUTENBERG AL COLEGIO MONSERRAT**

Como se ha referido en párrafos previos, un impedimento al momento de estudiar la primitiva imprenta manual es lo ajena y lejana que resulta en la actualidad. Incluso en sus inicios (alrededor de 1450) la tecnología desarrollada por Gutenberg estuvo envuelta por un halo de misterio, aunque se acepta que estuvo inspirada en las prensas empleadas para obtener vino y aceites.

De esos toscos tórculos heredó el movimiento vertical de prensado. Sin embargo, la prensa libraria requería también del movimiento horizontal de un carro que contuviera los tipos móviles entintados y el papel. Esto

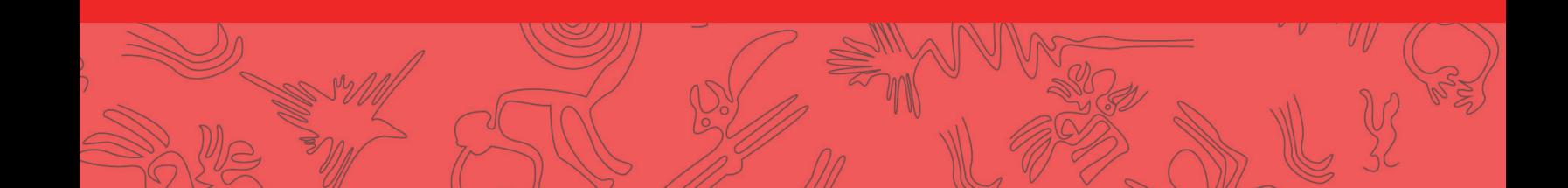

permitía posicionar este conjunto bajo la estructura vertical y, con un tirón seco (golpe) de una barra, accionar el mecanismo de prensado. Luego se devolvía el carro a su posición original, se reemplazaba el papel impreso por uno nuevo, se entintaba la forma tipográfica y el ciclo volvía a comenzar.

Tal como ha establecido la Bibliografía Material, una corriente anglosajona que estudia la impresión del libro y los aspectos materiales inherentes, el modelo de Gutenberg varió muy poco en los tres siglos que siguieron a su creación. Uno de los cambios más importantes tuvo que ver con la optimización del estampado de los pliegos gracias a un mecanismo que, tras dar un primer golpe y desplazar un poco más atrás el carro, permitía un golpe extra. Estas prensas operadas con dos tirones de la barra se llamaron prensas de dos golpes e implicaron un gran ahorro de tiempo y esfuerzos. Otras innovaciones posteriores reemplazaron algunas piezas de madera (las más expuestas al desgaste) por metal.

Con las décadas, la prensa de dos golpes con estructura general de madera y mecanismos metálicos se estandarizó, permaneciendo casi inalterada hasta 1800 (fecha a partir de la cual se comenzaron a construir en hierro). Su popularidad fue tan grande entre los impresores del siglo XVIII que era conocida como «prensa común» o, entre los angloparlantes, common press. Estas coordenadas temporales permiten establecer que la imprenta que los ignacianos trajeron a Córdoba en 1764 era, en efecto, una prensa de este tipo. Sin embargo, no es mucho más lo que se puede agregar al respecto, ya que como se dijo, esta máquina ha desaparecido y no se ha hallado documentación que detalle sus aspectos constructivos.

# **UNA MODELIZACIÓN BIEN SUSTENTADA**

Como ha quedado evidenciado, los estudios de bibliógrafos materiales como Ronald McKerrow han aportado valiosa información acerca del funcionamiento y constitución de esta tecnología impresora. Sin embargo, la falta de prensas físicas que puedan ser examinadas y operadas no sólo es una limitación en términos pedagógicos, también restringe la posibilidad de construir un modelo digital fidedigno.

A los fines de generar un modelo virtual de esta prensa común que no contuviera inexactitudes, conjeturas o licencias artísticas, era necesario recabar información técnica precisa. Lamentablemente, las fuentes históricas y bibliográficas resultaban insuficientes para este menester. Por este motivo fueron analizadas algunas reconstrucciones contemporáneas realizadas con rigor histórico y que, si bien no abundan, pueden encontrarse bien documentadas en línea. De ellas, una fue esencial para el proceso de digitalización encarado.

La experiencia en cuestión es la del académico Jeff Groves (2012), quien destinó un año sabático a la construcción de una prensa común similar a la empleada por Isaiah Thomas en Boston, alrededor de 1770. Más allá de haber documentado en detalle de cada paso del proceso constructivo, lo medular para la empresa descrita en este artículo es que la reconstrucción de Groves se había basado en planos extremadamente detallados de otra prensa común: la operada por Benjamin Franklin en Inglaterra entre 1725 y 1726. Este dato fue esencial porque reveló la existencia de la documentación técnica requerida para la digitalización.

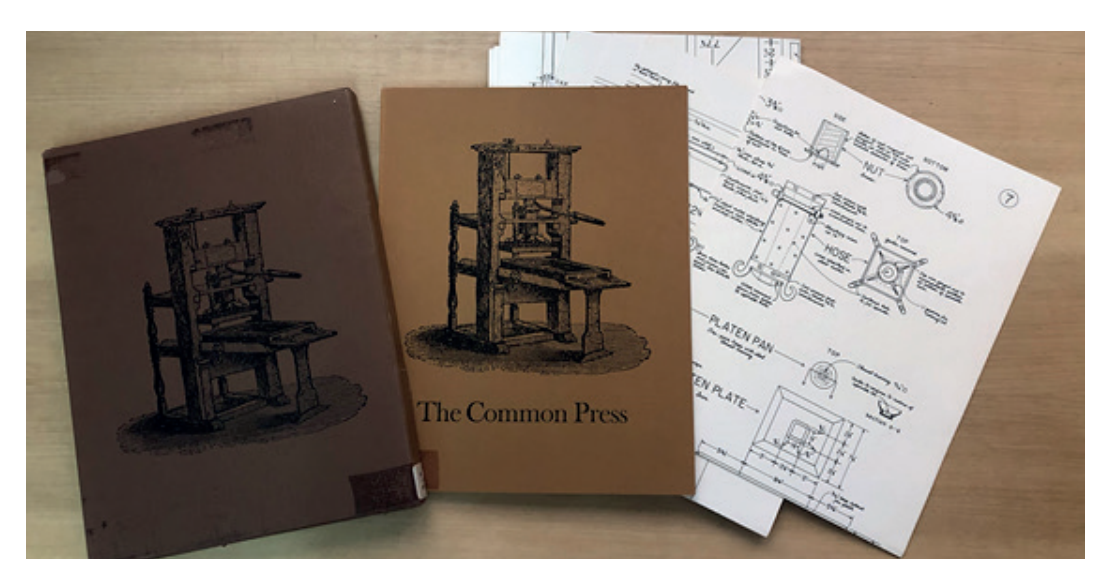

FIGURA 1. Detalle de la publicación de Harris y Sisson con los ocho planos descriptivos. (Fuente: elaboración propia).

Tras haber estudiado durante meses las bitácoras de esas reconstrucciones y haberlas visto en acción en distintos videos en línea, era evidente que todo este acopio de información era insuficiente y sólo con los planos mencionados se podría alcanzar el objetivo propuesto. Las fuentes secundarias referían que dichos esquemas y despieces habían sido elaborados por Clinton Sisson, quien junto a Elizabeth M. Harris detallaron las dimensiones y materiales de cada una de las piezas de la prensa de Franklin. Los resultados de sus observaciones se publicaron en 1978 bajo la forma de un cuadernillo que detalla la historia de la máquina, además de brindar consejos para construir una réplica. Junto a este material se incluyeron ocho planos con un nivel de detalle extraordinario.

## **DEL PLANO AL VOLUMEN**

Luego de haber accedido a esa publicación, comenzó el proyecto de digitalización a mediados de 2019. El estudio de los planos y los diagramas de cada pieza de la Franklin Press reveló que nada en esta máquina era producto del azar. La conclusión surge

de unos datos vitales: las dimensiones consignadas en los esquemas de Harris y Sisson. Gracias a estas medidas fue posible comprender que, aunque el tamaño general de las prensas pudiera variar, ciertos conjuntos de piezas mantenían una correspondencia.

Esto se debía a que había un límite a la fuerza muscular que el operador (tirador) ejercía al tirar de la barra para prensar. Además de las cuestiones ergonómicas, debía considerarse el tamaño del papel a imprimir porque éste determinaba las dimensiones del carro, que a su vez delimitaba la separación entre los soportes verticales de la prensa, el tamaño del mecanismo de prensado, etc.

De este modo, el análisis de los aspectos mecánicos y ergonómicos reveló una complejidad a menudo soslayada en el estudio de la historia del diseño gráfico. Sobre esta mirada sesgada dirigida a las prensas comunes, Jon Zabala (2014) opina que: «Eran mecanismos simples y fascinantes a los que por su sencillez apenas se les ha prestado

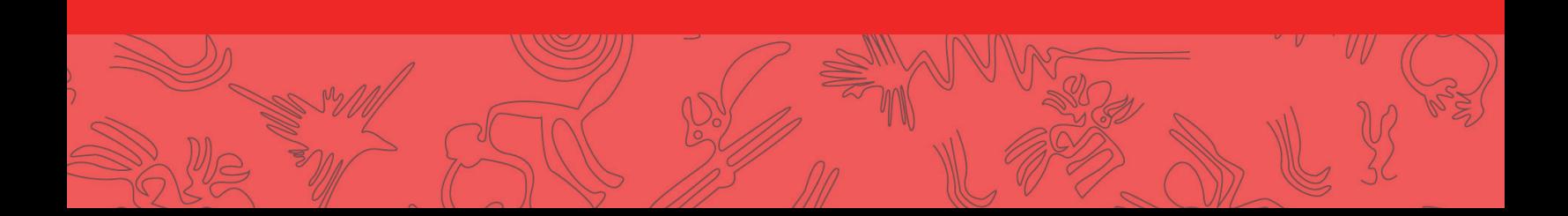

atención». (p. 41). Estas consideraciones permitieron observar la prensa común bajo una nueva luz: allí donde el ojo del neófito ve un conjunto rudimentario de madera y metal, el estudio reveló una tecnología depurada.

Estas conclusiones son compartidas por cuatro estudiantes de ingeniería del Rochester Institute of Technology, quienes en 2016 reconstruyeron una prensa común para ser exhibida en el Cary Graphic Arts Collection, Nueva York. Su perspectiva resultó muy útil para comprender ciertos aspectos mecánicos y funcionales, ya que como expresan en el blog donde registraron su proceso, realizaron un análisis ingenieril a partir de las fuentes materiales históricas. (Seth Gottlieb, 2016).

Así, con toda la información necesaria ya acopiada y analizada, sólo restaba convertir los datos bidimensionales de los planos en un modelo tridimensional. Ello fue posible debido al trabajo del diseñador gráfico uruguayo Luis Blau. Gracias a su esfuerzo, en junio de 2019 comenzó el proyecto de construir un volumen digital que no fuera simplemente un bloque, sino que cada pieza fuera modelada independientemente (Blau y Silverman, 2020). Luego de más de 100 horas de trabajo, el modelo virtual había sido construido. En una etapa posterior se le agregaron las luces, las sombras y el mapeado de texturas, que es la función por la que se establece cómo se sitúan las diferentes texturas (madera, metal, mármol) sobre las diferentes piezas al momento de proyectarse.

La decisión de modelar individualmente cada pieza no sólo obedecía al deseo de clarificar funciones y dimensionar las complejidades de los mecanismos. Originalmente, el proyecto de modelado virtual pretendía materializar un modelo funcional a escala mediante impresión 3D, de allí la necesidad de contar con piezas que pudieran accionarse separadamente del resto. Si bien este proceso y su resultado objetual también ha sido documentado y será publicado en otro artículo, la estrategia de modelar piezas individualmente presenta otras ventajas y posibilidades didácticas.

Por ejemplo, el modelo virtual puede animarse para mostrar un despiece, una perspectiva explotada o una secuencia de armado y ensamblaje. Otra opción es animar la secuencia completa de operación de la máquina, incluyendo el posicionado del papel, el entintado de los tipos móviles, el prensado y posterior liberación de la hoja impresa, etc. La ventaja de esto en relación a un video es que en el entorno virtual no sólo es posible apreciar el movimiento, sino que también se puede seleccionar el punto de vista del observador, hacer zoom y rotar la prensa sin perder la continuidad de la animación que la muestra en acción.

#### **REALIDAD VIRTUAL EN TIEMPOS DE PANDEMIA**

Aunque el modelado 3D descripto terminó en julio de 2019 y sus posibilidades de emplearse como material didáctico eran manifiestas, su importancia fue mayor a partir de la pandemia mundial y su impacto en el ámbito educativo argentino. Con el cambio de clases presenciales a clases mediadas por entornos virtuales de aprendizaje y diferentes aplicaciones educativas, las posibilidades para emplear el modelo digital tridimensional como elemento didáctico se potenciaron. Ante la imposibilidad de mostrar físicamente en el aula una prensa impresa en 3D, el compartir

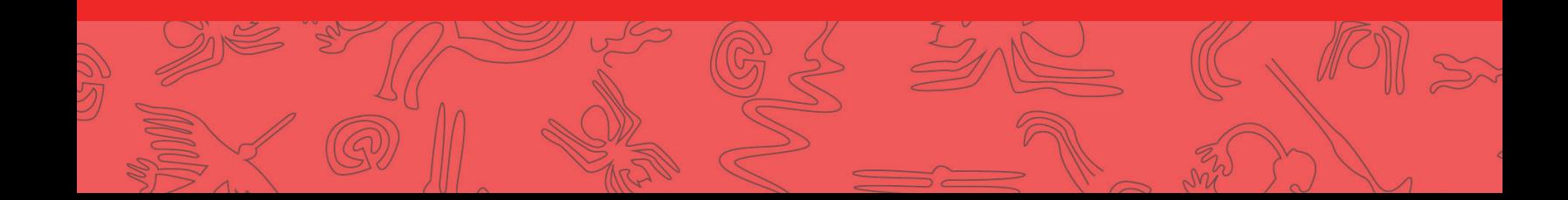

su versión digitalizada se presentaba como una opción más preferible que mostrar el objeto físico en una videoconferencia.

En cuanto a la Tecnicatura Universitaria en Diseño Gráfico, para el ciclo lectivo 2020 las autoridades de la FAD-UPC dispusieron que los cursos y el material didáctico se gestionaran a través de Educativa, una plataforma de e-learning en línea. Tras un período de familiarización con este entorno y sus capacidades, quedó claro que no era posible subir directamente el archivo digital de la prensa 3D. Esta es una limitación de la plataforma, ya que sólo admite imágenes en formatos más habituales como el jpg o el gif.

Esto supuso un verdadero desafío para el caso específico del espacio curricular Historia del Diseño Gráfico, donde la tecnología desarrollada por Gutenberg y sus sucedáneos es un capítulo fundamental. Si no había una alternativa para cargar el modelo 3D, no tenía sentido proponerlo como material didáctico innovador porque simplemente se podrían subir capturas de pantalla estáticas, carentes de toda interactividad con el usuario.

Afortunadamente, el aula virtual sí dispone de una función para insertar en una clase un código de objeto web 2.0. Este término refiere a la posibilidad de sitios, aplicaciones y servicios web que permiten que sus contenidos puedan ser fácilmente compartidos para interactuar con ellos, apropiárselos y reutilizarlos. La clave entonces consistía en dar con una plataforma 2.0 que pudiera alojar el modelo 3D, manteniendo sus capacidades de rotar y de zoom y generando a continuación un código de objeto que, tras copiarlo, pudiera ser pegado e insertado en el aula virtual con el correspondiente botón.

Tras una búsqueda y comparación de una decena de posibilidades, la opción más conveniente fue Sketchfab. Tal como puede leerse en su sitio web, se trata de la plataforma más grande para visualizar, descargar e incluso comercializar contenido 3D inmersivo e interactivo. Es simple, multiplataforma (computadoras de escritorio y dispositivos móviles) y multisistema (Mac, Windows y Linux). También tiene componentes que la asemejan a una red social, porque tras crear una cuenta gratuita es posible interactuar con una comunidad, comentar, agregar a favoritos y dar un like a los modelos que más nos gustan.

En lo específico, Sketchfab permite subir objetos modelados con multitud de herramientas para la creación 3D y acepta una gran variedad de formatos. Fundamentalmente, genera el tan ansiado código de objeto web 2.0 que permitió su incorporación al aula virtual sin perder ninguno de sus atributos ni posibilidades. De contar con un visor adecuado, los estudiantes incluso pueden ver la prensa en Realidad Virtual y aprender explorando, jugando y descubriendo.

#### **DE LA REALIDAD VIRTUAL A LA REALIDAD AUMENTADA**

Cuando se menciona la Realidad Virtual (RV) se está hablando de entornos que han sido creados, de una experiencia netamente virtual que permite interactuar (gracias a dispositivos específicos como guantes, cascos

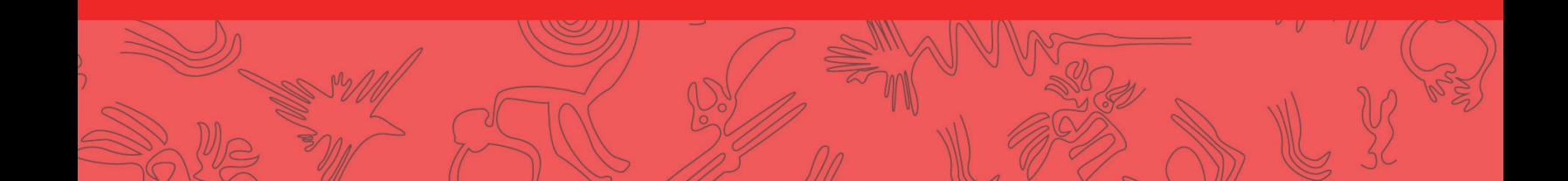

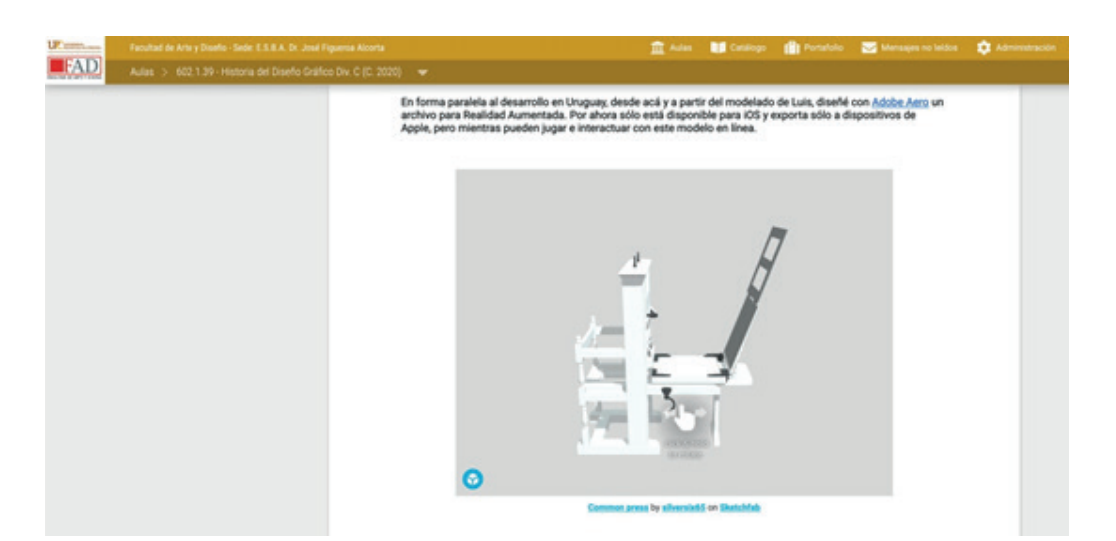

FIGURA 2. Aula virtual del espacio curricular Historia del Diseño Gráfico con el modelo interactivo ya incorporado. (Fuente: elaboración propia).

y visores) con elementos presentes en un mundo digital de apariencia real. Un ejemplo de estos mundos virtuales interactivos lo constituyen los simuladores de vuelo, gracias a los cuales los futuros pilotos de avión pueden entrenar maniobras en aeropuertos virtuales asombrosamente similares a los de numerosos países.

Sin negar el atractivo de esta experiencia, es posible ir un poco más allá para sumar posibilidades. Es aquí donde la Realidad Aumentada presenta ciertas ventajas ya que, como se dijo previamente, no requiere la creación de un mundo virtual (porque emplea escenarios reales) y el usuario sólo precisa un dispositivo inteligente para visualizar la información superpuesta al entorno existente. En consecuencia, la RA se presentaba como una opción más accesible que la RV, que exige dispositivos más sofisticados y costosos para disfrutar a pleno la experiencia. Sin embargo, estas nuevas posibilidades trajeron aparejados unos nuevos desafíos.

En principio, implicaba aprender programas de RA que a priori se revelaban complejos, con una curva de aprendizaje exigente y que demandan conocimientos de programación. En segundo lugar, estaba la cuestión de la distribución del contenido y el canal adecuado para su correcta visualización. Este último no es un tema menor por cuanto, en función del sistema operativo que utilicen, los dispositivos portátiles inteligentes emplearán distintas tecnologías para construir las experiencias de RA: los dispositivos con Android (desarrollado por Google) emplean ARCore, mientras que los que corren iOS (Apple) utilizan ARKit. Más allá de los tecnicismos, esto implica que cada sistema operativo cuenta con marcos de trabajo (workframes) distintos, que implican ciertas particularidades en la integración del contenido virtual en el entorno físico.

A pesar de que estos marcos de trabajo involucren algoritmos y técnicas diferentes, las funciones y los resultados finales son similares. Esto es posible debido a que tanto ARCore como ARKit emplean SLAM (siglas en inglés de Mapeo y Localización Simultáneo). Esto es clave para resolver dónde ubicar el objeto de RA y mostrar

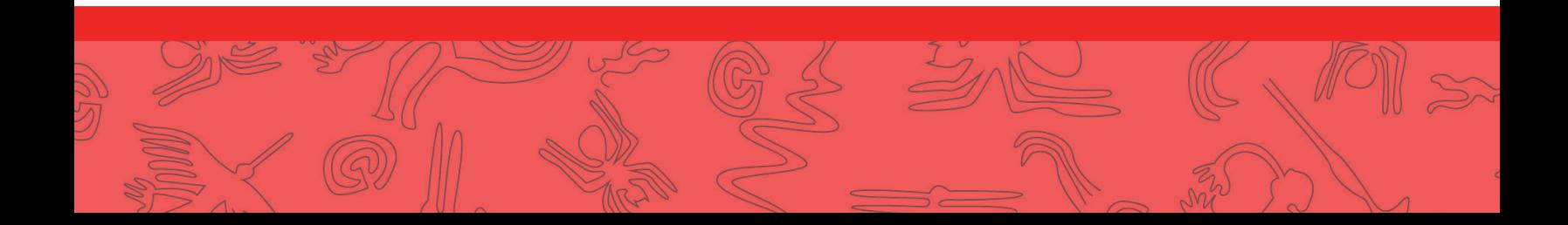

**RED COMEDHI**

RED COMEDHI

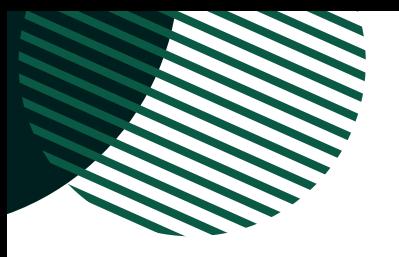

con precisión sus diferentes vistas a medida que cambia la posición de la cámara del dispositivo empleado.

Así, un dispositivo que integre SLAM en su sistema operativo y cuente con cámara y capacidad de procesamiento suficiente podrá, en todo momento, calcular dónde se encuentra y mapear los elementos físicos que componen su entorno (muebles, techo, piso, paredes, etc.). Al conocer la posición del dispositivo, la orientación de la cámara y la disposición de los elementos del ambiente real, es posible añadir a este último los objetos de la RA para fijarlos en una posición determinada, generando la sensación de que esos elementos virtuales están colocados realmente en ese ambiente.

# **REQUERIMIENTOS TÉCNICOS Y DISPOSITIVOS COMPATIBLES**

Gracias a SLAM es posible acceder a una experiencia de realidad aumentada sin que la cámara del dispositivo reconozca una forma determinada, la cual activa la aplicación de RA. Estos activadores pueden ser dibujos o fotografías, códigos QR o incluso objetos concretos. La condición para que el aplicativo de RA ejecute su función (superponer la información virtual al entorno real) es que estos marcadores o activadores hayan sido generados previamente y puedan ser reconocidos por la cámara.

En este sentido, tanto ARCore como ARKit ofrecen independencia del reconocimiento de formas porque pueden emplear el reconocimiento de la posición del dispositivo. Para esto resulta imprescindible que el aparato inteligente tenga capacidades de geolocalización, a fin de conocer su ubicación geográfica precisa. El método

habitual de geoposicionamiento consiste en acceder al sistema global de navegación satelital. Sin embargo, el GPS no es el único sensor que permite la geolocalización: el punto de acceso a Internet o a la red de datos móviles también ofrecen esta información.

Al no depender de marcadores para añadir la información virtual al escenario real, ésta puede ser visualizada en cualquier momento y lugar empleando tres capacidades fundamentales del dispositivo portátil: mapear su entorno, detectar el movimiento del usuario que sostiene al aparato y estimar las condiciones de luz ambiental. Si por ejemplo colocamos una silla virtual en el comedor, con el celular en mano podremos desplazarnos alrededor de ella, acercarnos para ver detalles y alejarnos para ver cómo queda, sin que la silla cambie su ubicación y respondiendo a las condiciones de luz ambiental de modo que parezca que realmente está allí.

De lo anterior puede inferirse que ARCore y ARKit requieren cámaras con buena calidad de imagen y procesadores veloces, capaces de realizar en tiempo real todos los cálculos que demanda SLAM. Hasta hace poco, esas características estaban presentes sólo en tabletas y celulares de gama alta, pero en la actualidad ya están integradas en dispositivos inteligentes de gama media. En el caso de Apple/ARKit, la Realidad Aumentada requiere un dispositivo con iPadOS o iOS 11 y un procesador A9 o posterior. Si se trata de dispositivos con Android, ARCore está disponible en Android 7.0 y posterior.

# **CREACIÓN DE CONTENIDO EN REALIDAD AUMENTADA**

Tras haber comprendido estos aspectos básicos de la producción de objetos en

RA, las pesquisas se orientaron hacia las herramientas de creación que no requirieran escribir código ni dominar lenguajes de programación. El objetivo era encontrar una aplicación gratuita, simple e intuitiva que permitiera generar contenido sin demasiadas complicaciones. Esto era esencial para promover el uso de esta tecnología, de modo que más docentes se vean alentados a incluir materiales didácticos aumentados en sus clases.

El desafío también implicaba que la herramienta de RA pudiera importar los archivos del modelo 3D ya generado, manteniendo sus atributos de color, textura, etc. Esto era fundamental para no tener que dibujar de nuevo cada pieza de la prensa. De este modo, comenzó en agosto de 2019 una investigación en torno a los aplicativos que cumplieran con los citados parámetros.

Un primer relevamiento permitió verificar que con las herramientas que no requieren escribir código es posible obtener resultados de manera simple y rápida, pero a costa de resignar potencia o funcionalidad. En algunos casos permiten una interacción acotada, en otros, no soportan comportamientos complejos o sus versiones gratuitas no habilitan plenamente sus funciones. Todo parecía indicar que para superar esas limitaciones era necesario contar con cierto nivel de programación.

#### **UNA NUEVA REALIDAD CON ADOBE AERO**

Tal como se expresó, el proyecto de generar una prensa en RA de manera simple, efectiva y gratuita parecía utópico. Este panorama cambió radicalmente en noviembre de 2019, cuando la empresa Adobe presentó Aero como parte de la suite de diseño Adobe Creative Cloud. Tal como fue anunciado en esa oportunidad, Aero es un desarrollo gratuito que permite construir y compartir experiencias inmersivas en AR. La otra gran ventaja es que no requiere conocimientos de programación ya que todo el proceso creativo está mediado por una interfaz visual muy intuitiva. Por último, permite importar numerosos formatos de archivos 3D y por lo tanto, no era necesario redibujar la prensa. En relación a esta capacidad de Aero para incorporar archivos de otras aplicaciones, el ser parte de Creative Cloud le permite anexar sin problemas fotografías, archivos en capas, audio y otro contenido 2D y 3D creados con otros programas de la suite Adobe (por ejemplo, Photoshop, Illustrator y Dimension). Esta última cualidad fue un diferencial extra, porque las herramientas de Adobe son ampliamente usadas en el campo del diseño y comparten características operativas entre ellas. Como la interfaz y las funciones resultan familiares en todos los programas de la suite, el aprendizaje de los mismos es más sencillo.

Si bien en la actualidad Aero se ofrece también en versión para computadoras de escritorio (MacOS y Windows), la experiencia que se detalla a continuación está basada en el desarrollo para iOS, el sistema operativo presente en los iPhone y iPad.

## **MODELADO DE LA PRENSA COMÚN CON AERO**

Frente a las ventajas reseñadas, una limitación es la ausencia de una versión para Android por lo que la aplicación fue instalada en un dispositivo de Apple. La versión descargada en diciembre de 2019 fue Aero

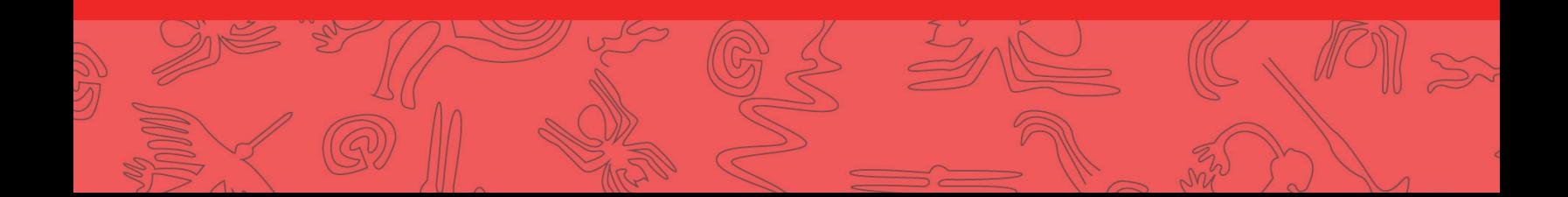

1.1.2 e instalada en un iPhone 8 con iOS 13.3 y 16 GB RAM. Entre los requerimientos mínimos, Aero precisa ARKit2 o superior, 3 GB RAM y velocidad de conexión a internet de 10 Mbps.

Para comenzar a trabajar con Aero es necesario definir previamente una superficie plana para crear la experiencia. Esto se logra tocando el ícono azul con el signo más (Create new) ubicado en la esquina inferior izquierda de la pantalla. Los primeros intentos por establecer una superficie adecuada revelaron que se requiere que el área esté bien iluminada y contenga detalles que faciliten el reconocimiento. Una vez encontrada, la superficie debe confirmarse con otro toque de la pantalla.

Luego de esto, fue necesario seleccionar el archivo a colocar en el espacio físico establecido con otro toque del ícono azul. Esto habilitó la navegación por distintas carpetas del celular y de servicios de almacenamiento en la nube, tales como Dropbox o Google Drive. Para importar formatos de archivo 3D (el caso de la prensa) Aero requiere que los mismos estén empaquetados en un único archivo ZIP que contenga el modelo 3D y los archivos de texturas y animaciones. De este modo, el modelo virtual de la prensa fue exportado a una carpeta con el archivo 3D con formato .3DS y las texturas como .JPG. Finalmente, la carpeta fue comprimida en un archivo .ZIP y almacenada en iCloude Drive (la nube de Apple) para ser accedida desde el iPhone.

Una vez seleccionado este archivo fue necesario apuntar la cámara en la dirección predefinida para, con un toque en la pantalla, superponer la prensa en la escena. Lamentablemente, este primer intento no fue del todo satisfactorio porque el objeto fue importado sin tomar las texturas. Su morfología era la correcta e interactuaba bien con la iluminación ambiente, pero la prensa se mostraba en modo monocromático.

Los intentos de corrección partieron de la hipótesis de que se trataba de un problema relativo al proceso de importación, ya que salvo los archivos .GLB, el resto de los archivos 3D no pueden abrirse directamente en Aero. Siguiendo esta línea de razonamiento, los siguientes ensayos se concentraron en importar el mismo archivo con diferentes formatos: OBJ, Collada (DAE) y FBX.

Sin embargo, todos estos intentos arrojaron el mismo resultado monocromático que cuando se intentó importar el archivo 3DS. Esto llevó a considerar que quizás no se trataba de un problema de formato del archivo 3D sino algo relativo a sus texturas. El primer supuesto fue que la resolución era excesiva y demandaba demasiados recursos para procesarla, una hipótesis que quedó descartada tras consultar en el foro de ayuda oficial. Allí se explica que al importarlas en Aero, todas las texturas tendrán su resolución reducida a 2K (2048 x 1080 píxeles) y pueden reducirse aún más automáticamente durante la reproducción si la memoria y el rendimiento en tiempo real lo requieren.

La atención entonces se enfocó en la dimensión del archivo de las texturas, es decir en su ancho y alto. Otra consulta en el foro permitió verificar que, para visualizar correctamente las texturas, es necesario que las imágenes de los distintos materiales empleados sean cuadradas.

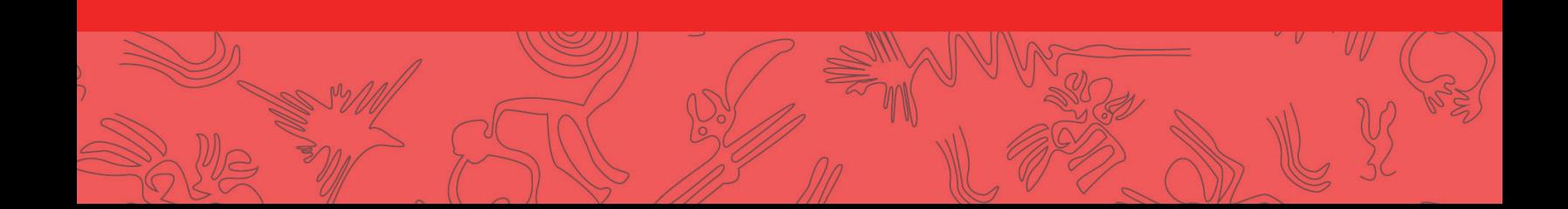

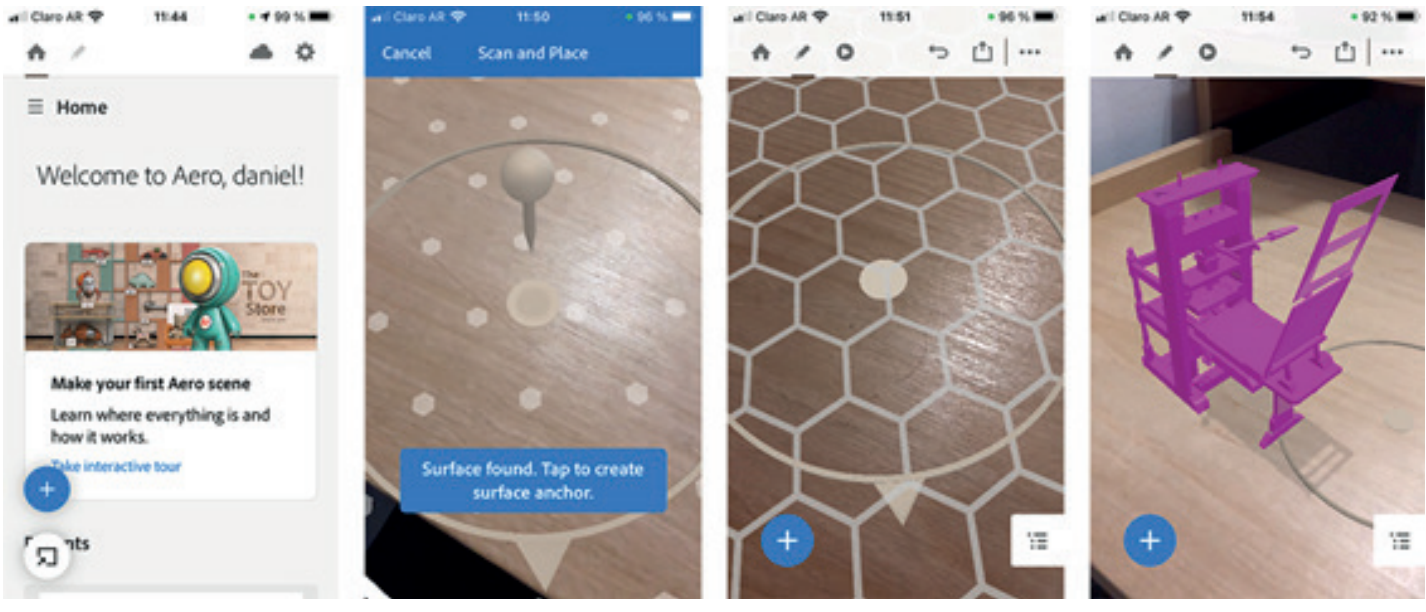

FIGURA 3. Secuencia que muestra la interfaz inicial de Aero, la definición de una superficie y el resultado monocromo. (Fuente: elaboración propia).

A manera de ejemplo, se sugieren estos anchos/altos medidos en píxeles: 64 x 64, 128 x 128, 256 x 256, 512 x 512 o 1024 x 1024.

Tras reajustar en Photoshop los archivos de imágenes de las texturas, los cuadrados resultantes fueron empleados para renderizar nuevamente la prensa, comprimir todo en un único archivo ZIP e importar éste en Aero. Esto produjo los resultados esperados y ahora la prensa podía verse correctamente dispuesta sobre el plano previamente escogido con todas sus texturas, luces y volumen. La visualización era de gran calidad y no mermaba al hacer girar la prensa, desplazarla sobre la superficie, escalarla, etc. Gracias a la iluminación inteligente, la imprenta se veía real y completamente integrada al entorno.

#### **UNA EXPERIENCIA COMPARTIDA**

Una vez finalizada la edición, el programa ofrece la posibilidad de compartir el

resultado como un enlace o un video de lo que ocurre en pantalla. Sin embargo, la intención original del proyecto consistía en permitir no sólo que los estudiantes vieran, sino que interactúen a su antojo con el objeto y que lo testeen en sus propios y habituales espacios físicos.

Aero ofrece dos posibilidades para compartir el modelo sin perder la interactividad y las características propias de una experiencia de aumento de la realidad. Una de ellas consiste en exportar el objeto como archivo nativo de Aero con la extensión .REAL. Al compartir contenido de este modo se obtiene una experiencia más inmersiva que al ver un video, ya que el archivo incluye todos los comportamientos interactivos. La desventaja de este método es que requiere que el destinatario tenga instalado Adobe Aero en su dispositivo inteligente. Por otro lado, al contar con esta aplicación y un archivo editable, el usuario puede agregar

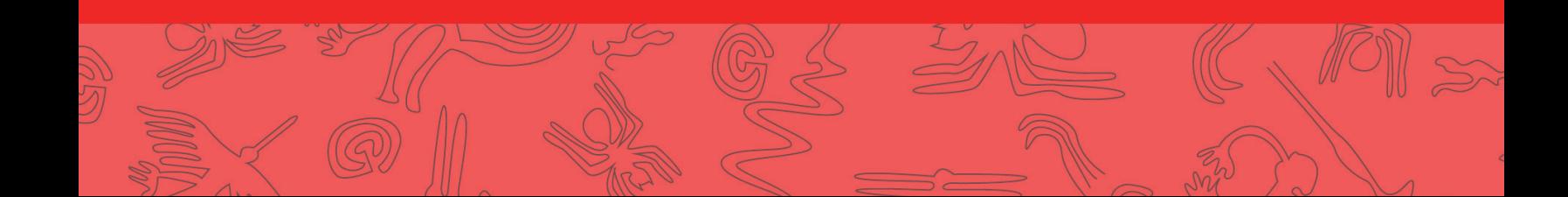

animaciones y enriquecer la experiencia con sus propias contribuciones.

Una segunda opción consiste en exportar en formato .USDZ (Universal Scene Description Zip), que es el formato de archivo de realidad aumentada adoptado desde 2018 por Apple en sus sistemas operativos. El atractivo de este método reside en que no se necesita instalar ninguna app extra para visualizar el objeto en RA, porque la compatibilidad con la realidad aumentada está integrada directamente en iOS y iPadOS.

Llegados a esta etapa, es necesario aclarar que tanto Aero como los objetos RA que se generen en esta aplicación no son compatibles con dispositivos con Android. Por ahora, la realidad aumentada con Aero es una experiencia restringida a los productos de Apple. A pesar de esta limitación, la experiencia de compartir

con los estudiantes el modelo en ambas formas (REAL y USDZ) resultó satisfactoria. Quienes tenían los dispositivos adecuados manifestaron entusiasmo por la claridad y lo novedoso del recurso didáctico, destacando su atractivo visual e interactividad. En menor medida, valoraron la posibilidad de intervenirlo y modificarlo. Sin embargo, una mayoría no pudo visualizar la prensa por carecer de un celular o tableta de Apple. Al respecto, es necesario considerar el alto costo que tienen los iPhone y iPad en Argentina, algo a contemplar en futuros desarrollos educativos.

#### **REFLEXIONES FINALES**

El estudio minucioso de la imprenta de tiempos previos a la Revolución Industrial permitió un modelo en RA muy preciso de una prensa común. La importancia de esos análisis documentales previos

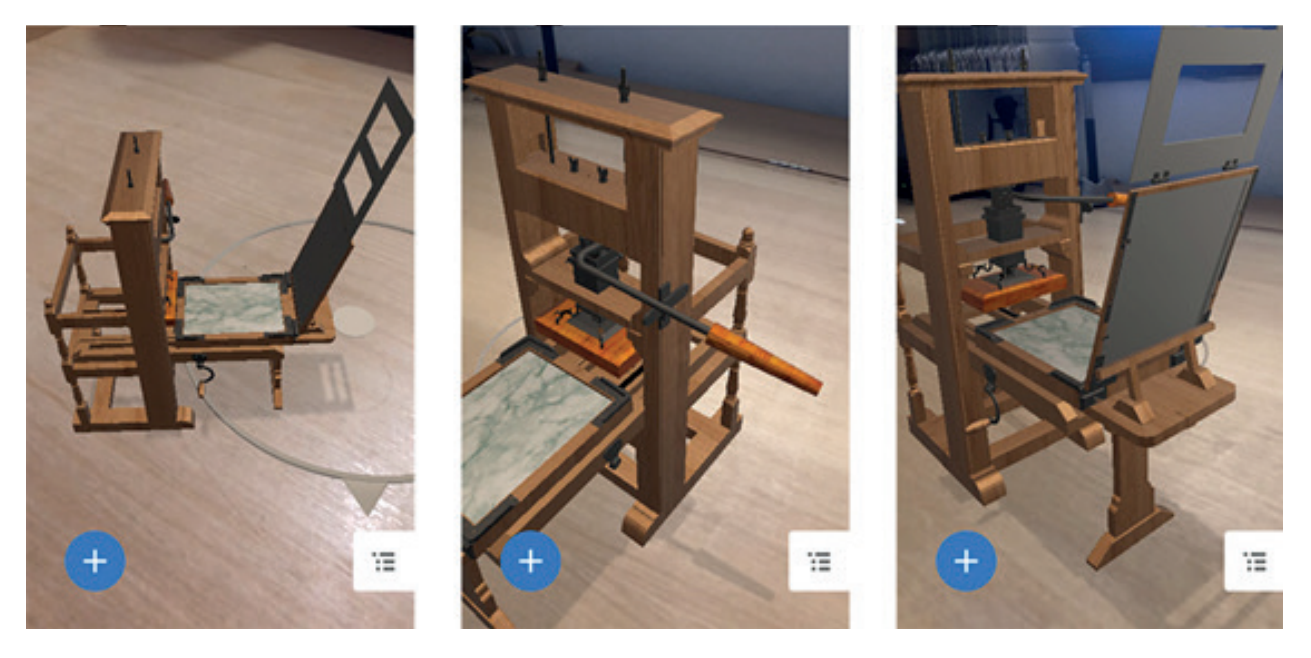

FIGURA 4. Secuencia que muestra la prensa correctamente renderizada por Aero en diferentes vistas y posiciones. (Fuente: elaboración propia).

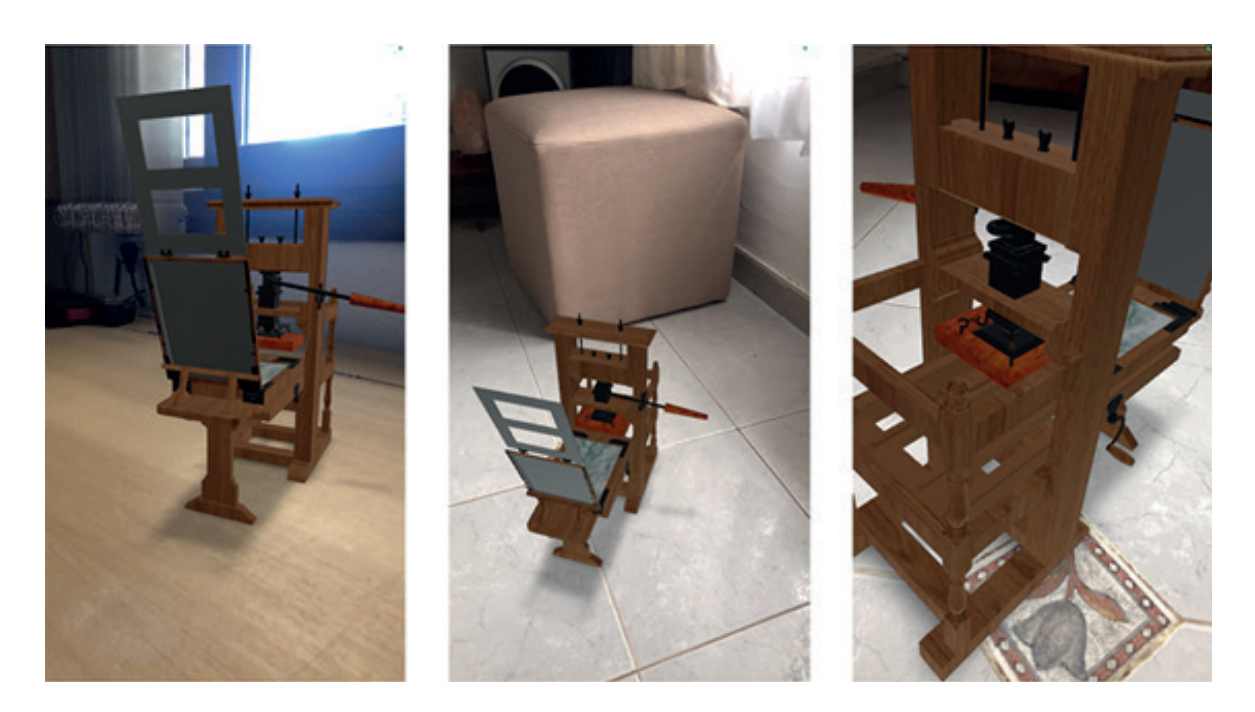

FIGURA 5. La prensa exportada en formato USDZ y visualizada con un iPhone como realidad aumentada en distintos escenarios. (Fuente: elaboración propia).

reside en que aportaron rigurosidad y fidelidad a la recreación digital, evitando caer en anacronismos, falsos históricos o licencias creativas para llenar los vacíos de conocimiento de una tecnología casi desaparecida y, por lo tanto, muy poco familiar. Gracias a esto el resultado no es sólo correcto en términos históricos, sino que presenta gran calidad técnica y estética.

El abordaje sistémico y científico de esta tecnología impresora es crucial para la materia Historia del Diseño Gráfico, porque la imprenta marca un momento germinal de esta disciplina. A nivel local, ayuda a correr el velo sobre la prensa común que funcionó en el Colegio Monserrat entre 1764 y 1767, un hito de la historia tipográfica cordobesa que muchos diseñadores mediterráneos desconocen. De allí el empeño por lograr

un modelo virtual que le hiciera justicia al original y que, sin competir con recursos didácticos tradicionales, ayudara a una comprensión más profunda del fenómeno de la imprenta manual.

En este sentido, el espacio curricular se enriqueció con contenido transmedia porque a los apuntes en pdf, los sitios web y los videos sobre la imprenta se le sumó el desarrollo en RA. Desde un punto de vista constructivista, esto enriqueció el aprendizaje porque los estudiantes podían divertirse con la prensa virtual, cambiarle sus atributos (luces, materiales, etc.), descargarla y apropiársela para ser prosumidores y animarla o agregarle sonidos, por ejemplo. De este modo, la experiencia en el aula virtual fue motivadora, interactiva, colaborativa y creativa.

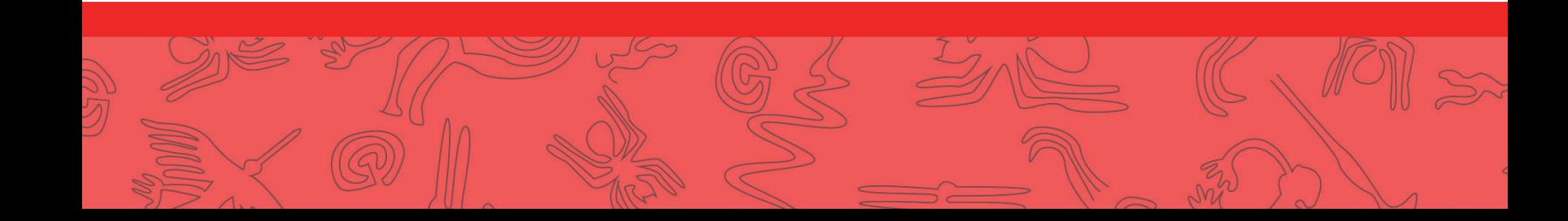

Si bien los resultados fueron alentadores, parece necesario el desarrollo de espacios y marcos teóricos que faciliten la incorporación de la RA en la enseñanza del diseño gráfico, a fin de que los docentes se preocupen más por cuestiones pedagógicas y menos por problemas tecnológicos. En referencia a estos últimos, un pendiente es la producción de material RA que sea multiplataforma y

multisistema, a fin de facilitar su acceso como Recurso Educativo Abierto (REA) en el ámbito de la FAD-UPC y así rescatar del olvido y la destrucción una parte de nuestro rico patrimonio tipográfico.

Agradecimientos: A la Dra. Marina Garone Gravier y al DG Luis Blau.

# **RESEÑA CURRICULAR:**

Daniel Enrique Silverman es Licenciado en Diseño, Universidad Provincial de Córdoba. Su trabajo de investigación se centra en la historia, el patrimonio del diseño gráfico y la historia de la tipografía en Córdoba, Argentina. En la actualidad se encuentra cursando la Especialización en Enseñanza Universitaria de la Arquitectura y el Diseño (FAUD-UNC).

# **PARA CITACIÓN DEL ARTÍCULO:**

SILVERMAN, D. (2020) "Realidad Aumentada en la enseñanza de la Historia del Diseño Gráfico", en Revista Latinoamericana en Comunicación, Educación e Historia. N° 2. Año 2. Pp. 99 - 116. Red Latinoamericana COMEDHI. Córdoba, Argentina.

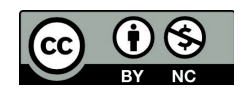

Este obra está bajo una licencia de Creative Commons Reconocimiento-NoComercial 4.0 Internacional.

#### **REFERENCIAS**

- Blau, L. y Silverman, D. (2020, 30 abril). –Oye Siri ¿Cómo era una prensa común? [Archivo de vídeo]. Recuperado de https://www.youtube.com/watch?v=21GW-XR0-wo
- Burn, A. (2009). Making New Media. Creative Production and Digital Literacies. Peter Lang. Nueva York. Recuperado el 05/10/2020 de https://bit.ly/3jLjV3D
- Cabero, J. y Barroso, J. (2016). Posibilidades educativas de la Realidad Aumentada. Journal of New Approaches in Educational Research, 6(1), 44-50. https://doi.org/10.7821/naer.2016.1.140
- Cabero, J., Barroso, J., y Llorente, C. (2019). La realidad aumentada en la enseñanza universitaria. REDU. Revista de Docencia Universitaria, 17(1), 105-118. https://doi.org/10.4995/redu.2019.11256
- Cabero, J. y García, F. (coords.) (2016). Realidad aumentada. Tecnología para la formación. Síntesis. Madrid.
- Cremonini, G., Silverman, D., y Garone Gravier, M. (2016). Brevis vita typographica: la imprenta jesuita del Colegio de Monserrat en Córdoba, Argentina. Progressus, Rivista di Storia Scrittura e Società, (II), 107-136. Consultado el 15 de noviembre de 2020 en https://bit.ly/2ZUcRdV
- Dussel I. y Quevedo L. (2010) Educación y nuevas tecnologías: los desafíos pedagógicos ante el mundo digital. Buenos Aires: Santillana.
- González, S. (2019, 27 septiembre). Por qué juegan a Pokémon GO millones de personas tres años después de su lanzamiento. El País. Recuperado de https://bit.ly/3jTZi5e
- Gottlieb, S. (2016, 19 febrero). An Uncommon Reconstruction. Recuperado de https://printinghistory.org/uncommon-reconstruction/
- Groves, J. (2012, octubre). Pressing Matters: An experiential study of the Isaiah Thomas printing press at the American Antiquarian Society. Common-Place. http://commonplace.online/article/pressing-matters/
- Harris, E. y Sisson, C. (1978). The common press: being a record, description & delineation of the early eighteenth-century handpress in the Smithsonian Institution, with a history & documentation of the press. Boston: D. R. Godine.
- Lagunes-Domínguez, A., Torres-Gastelú, C., Angulo-Armenta, J. Martínez-Olea, M. (2017). Prospectiva hacia el Aprendizaje Móvil en Estudiantes Universitarios. Formación universitaria, 10(1), 101-108. https://dx.doi.org/10.4067/S0718- 50062017000100011
- Medina, J. (2011). Los 12 principios del cerebro. Una explicación sencilla de cómo funciona para obtener el máximo rendimiento. Editorial Norma. Bogotá.
- Zabala, J. (2014). Los impresos antiguos. Barcelona, España: UOC.

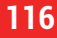